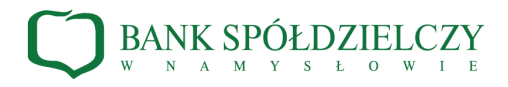

## **Instrukcja logowania i autoryzacji transakcji w Systemie Bankowości Internetowej za pomocą aplikacji mobilnej BSGo**

**1. Pierwsze logowanie i parowanie aplikacji mobilnej BSGo z bankowością internetową.**

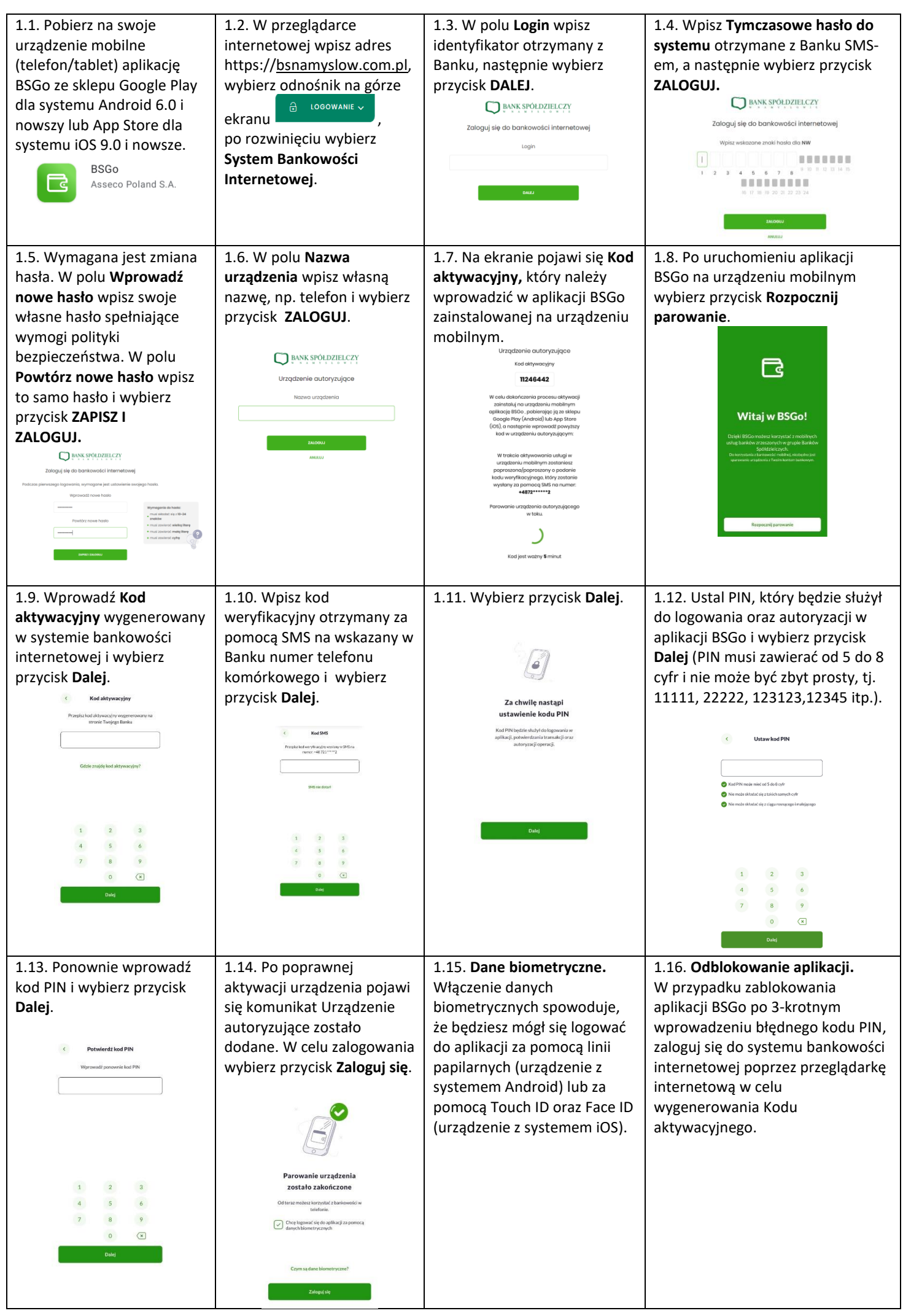

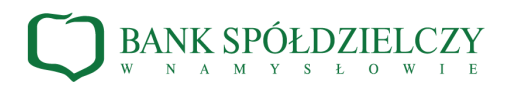

## **2. Kolejne logowanie do Systemu Bankowości Internetowej.**

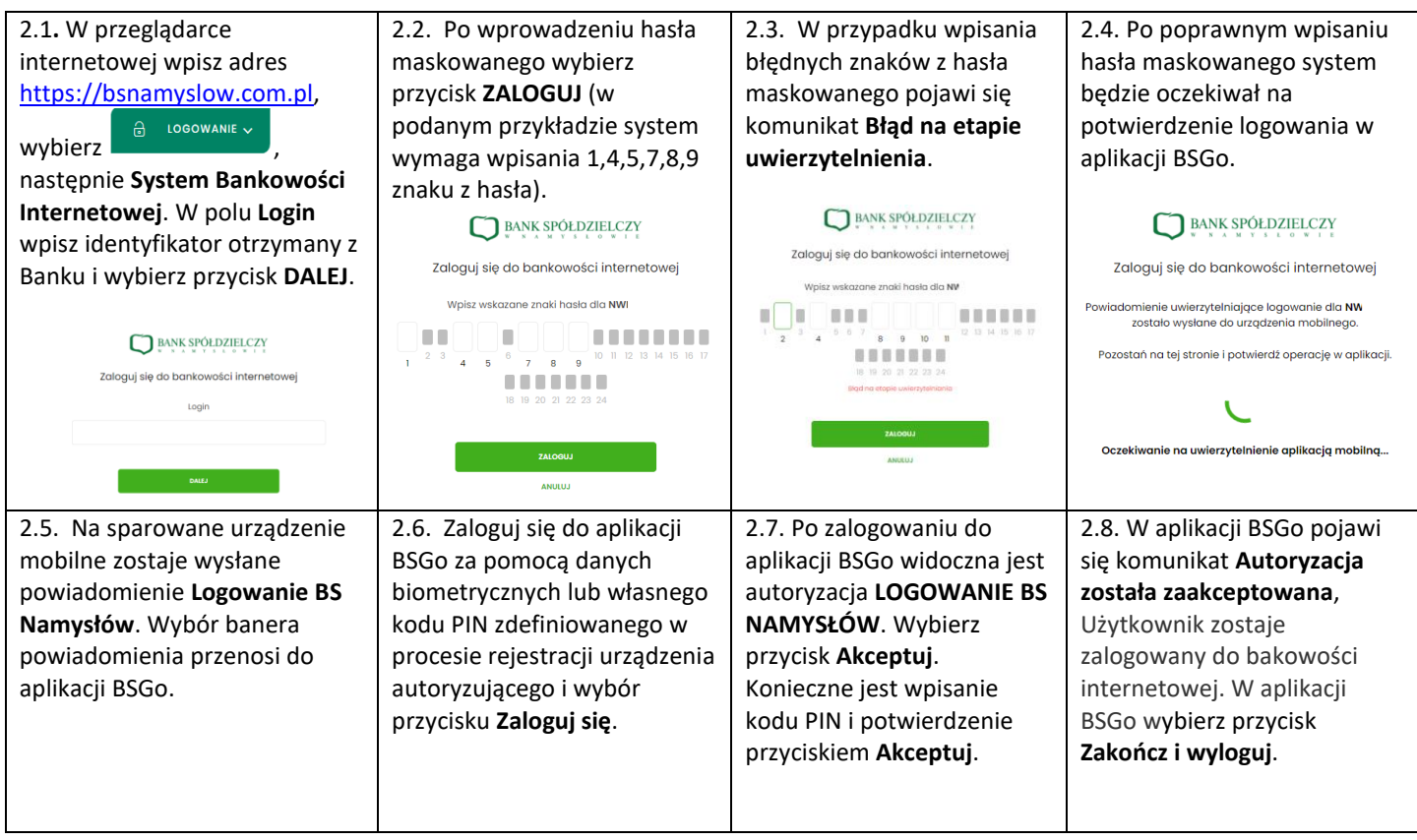

## **3. Autoryzowanie transakcji w Systemie Bankowości Internetowej za pomocą aplikacji BSGo.**

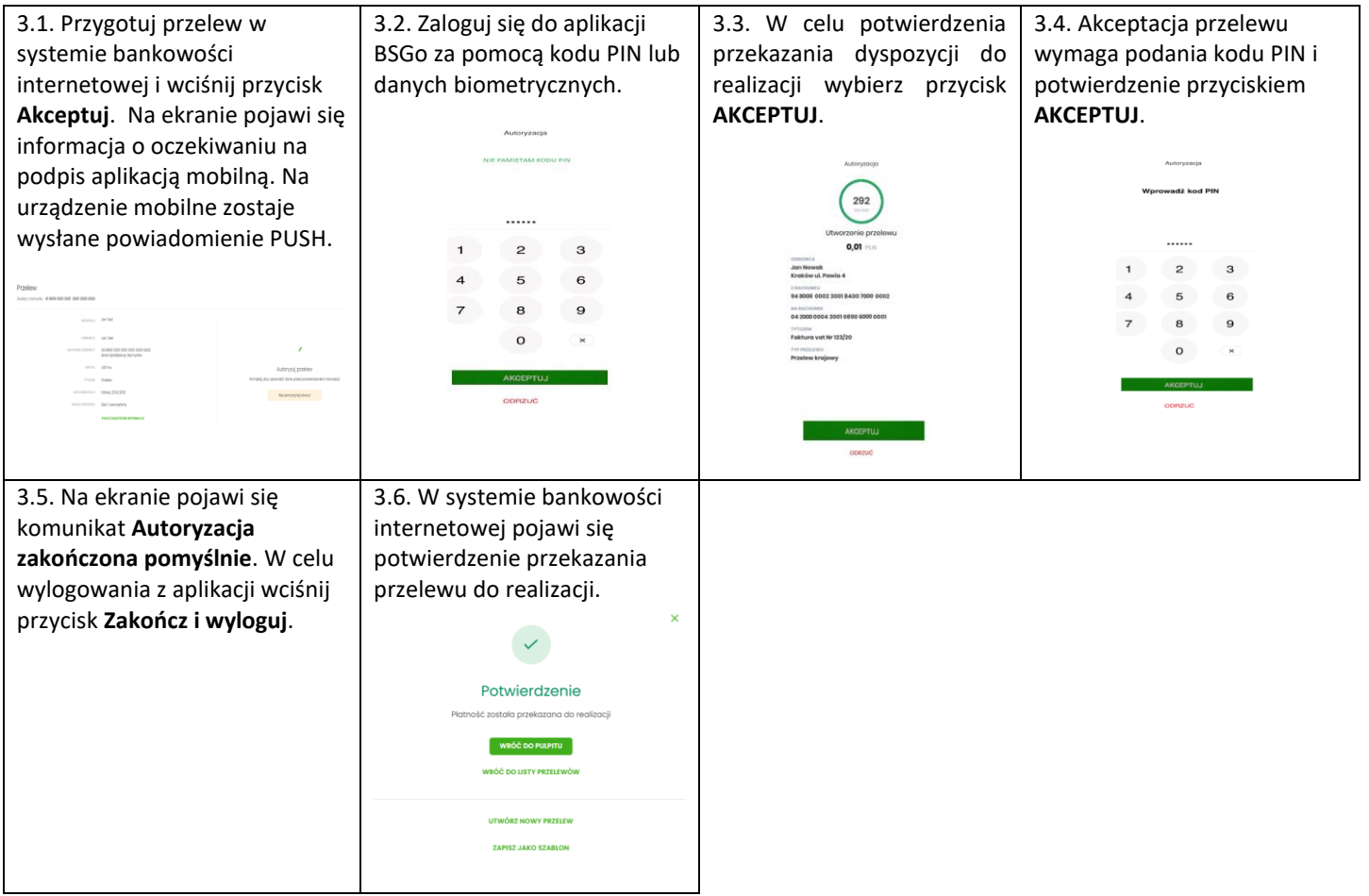